# **Руководство по эксплуатации измерителя давления АДТ-100**

The printable version is no longer supported and may have rendering errors. Please update your browser bookmarks and please use the default browser print function instead.

 $\Box$ 

# **Содержание**

[Описание изделия](#.D0.9E.D0.BF.D0.B8.D1.81.D0.B0.D0.BD.D0.B8.D0.B5_.D0.B8.D0.B7.D0.B4.D0.B5.D0.BB.D0.B8.D1.8F)

[Назначение](#.D0.9D.D0.B0.D0.B7.D0.BD.D0.B0.D1.87.D0.B5.D0.BD.D0.B8.D0.B5)

[Варианты исполнений измерителей АДТ-100](#.D0.92.D0.B0.D1.80.D0.B8.D0.B0.D0.BD.D1.82.D1.8B_.D0.B8.D1.81.D0.BF.D0.BE.D0.BB.D0.BD.D0.B5.D0.BD.D0.B8.D0.B9_.D0.B8.D0.B7.D0.BC.D0.B5.D1.80.D0.B8.D1.82.D0.B5.D0.BB.D0.B5.D0.B9_.D0.90.D0.94.D0.A2-100)

[Общие технические характеристики](#.D0.9E.D0.B1.D1.89.D0.B8.D0.B5_.D1.82.D0.B5.D1.85.D0.BD.D0.B8.D1.87.D0.B5.D1.81.D0.BA.D0.B8.D0.B5_.D1.85.D0.B0.D1.80.D0.B0.D0.BA.D1.82.D0.B5.D1.80.D0.B8.D1.81.D1.82.D0.B8.D0.BA.D0.B8)

[Характеристики АДТ-100.1](#.D0.A5.D0.B0.D1.80.D0.B0.D0.BA.D1.82.D0.B5.D1.80.D0.B8.D1.81.D1.82.D0.B8.D0.BA.D0.B8_.D0.90.D0.94.D0.A2-100.1)

[Характеристики и варианты исполнения АДТ-100Д](#.D0.A5.D0.B0.D1.80.D0.B0.D0.BA.D1.82.D0.B5.D1.80.D0.B8.D1.81.D1.82.D0.B8.D0.BA.D0.B8_.D0.B8_.D0.B2.D0.B0.D1.80.D0.B8.D0.B0.D0.BD.D1.82.D1.8B_.D0.B8.D1.81.D0.BF.D0.BE.D0.BB.D0.BD.D0.B5.D0.BD.D0.B8.D1.8F_.D0.90.D0.94.D0.A2-100.D0.94)

[Характеристики и варианты исполнения АДТ-100И](#.D0.A5.D0.B0.D1.80.D0.B0.D0.BA.D1.82.D0.B5.D1.80.D0.B8.D1.81.D1.82.D0.B8.D0.BA.D0.B8_.D0.B8_.D0.B2.D0.B0.D1.80.D0.B8.D0.B0.D0.BD.D1.82.D1.8B_.D0.B8.D1.81.D0.BF.D0.BE.D0.BB.D0.BD.D0.B5.D0.BD.D0.B8.D1.8F_.D0.90.D0.94.D0.A2-100.D0.98)

[Устройство и работа](#.D0.A3.D1.81.D1.82.D1.80.D0.BE.D0.B9.D1.81.D1.82.D0.B2.D0.BE_.D0.B8_.D1.80.D0.B0.D0.B1.D0.BE.D1.82.D0.B0)

[Маркировка и пломбирование](#.D0.9C.D0.B0.D1.80.D0.BA.D0.B8.D1.80.D0.BE.D0.B2.D0.BA.D0.B0_.D0.B8_.D0.BF.D0.BB.D0.BE.D0.BC.D0.B1.D0.B8.D1.80.D0.BE.D0.B2.D0.B0.D0.BD.D0.B8.D0.B5)

[Упаковка](#.D0.A3.D0.BF.D0.B0.D0.BA.D0.BE.D0.B2.D0.BA.D0.B0)

[Использование по назначению](#.D0.98.D1.81.D0.BF.D0.BE.D0.BB.D1.8C.D0.B7.D0.BE.D0.B2.D0.B0.D0.BD.D0.B8.D0.B5_.D0.BF.D0.BE_.D0.BD.D0.B0.D0.B7.D0.BD.D0.B0.D1.87.D0.B5.D0.BD.D0.B8.D1.8E)

[Эксплуатационные ограничения](#.D0.AD.D0.BA.D1.81.D0.BF.D0.BB.D1.83.D0.B0.D1.82.D0.B0.D1.86.D0.B8.D0.BE.D0.BD.D0.BD.D1.8B.D0.B5_.D0.BE.D0.B3.D1.80.D0.B0.D0.BD.D0.B8.D1.87.D0.B5.D0.BD.D0.B8.D1.8F)

[Подготовка прибора к использованию](#.D0.9F.D0.BE.D0.B4.D0.B3.D0.BE.D1.82.D0.BE.D0.B2.D0.BA.D0.B0_.D0.BF.D1.80.D0.B8.D0.B1.D0.BE.D1.80.D0.B0_.D0.BA_.D0.B8.D1.81.D0.BF.D0.BE.D0.BB.D1.8C.D0.B7.D0.BE.D0.B2.D0.B0.D0.BD.D0.B8.D1.8E)

[Использование измерителей АДТ-100.1](#.D0.98.D1.81.D0.BF.D0.BE.D0.BB.D1.8C.D0.B7.D0.BE.D0.B2.D0.B0.D0.BD.D0.B8.D0.B5_.D0.B8.D0.B7.D0.BC.D0.B5.D1.80.D0.B8.D1.82.D0.B5.D0.BB.D0.B5.D0.B9_.D0.90.D0.94.D0.A2-100.1)

[Использование измерителей АДТ-100Д и АДТ-100И](#.D0.98.D1.81.D0.BF.D0.BE.D0.BB.D1.8C.D0.B7.D0.BE.D0.B2.D0.B0.D0.BD.D0.B8.D0.B5_.D0.B8.D0.B7.D0.BC.D0.B5.D1.80.D0.B8.D1.82.D0.B5.D0.BB.D0.B5.D0.B9_.D0.90.D0.94.D0.A2-100.D0.94_.D0.B8_.D0.90.D0.94.D0.A2-100.D0.98)

[Структурные схемы меню прибора](#.D0.A1.D1.82.D1.80.D1.83.D0.BA.D1.82.D1.83.D1.80.D0.BD.D1.8B.D0.B5_.D1.81.D1.85.D0.B5.D0.BC.D1.8B_.D0.BC.D0.B5.D0.BD.D1.8E_.D0.BF.D1.80.D0.B8.D0.B1.D0.BE.D1.80.D0.B0)

[Меню основного экрана](#.D0.9C.D0.B5.D0.BD.D1.8E_.D0.BE.D1.81.D0.BD.D0.BE.D0.B2.D0.BD.D0.BE.D0.B3.D0.BE_.D1.8D.D0.BA.D1.80.D0.B0.D0.BD.D0.B0)

[Меню настройки основных функций](#.D0.9C.D0.B5.D0.BD.D1.8E_.D0.BD.D0.B0.D1.81.D1.82.D1.80.D0.BE.D0.B9.D0.BA.D0.B8_.D0.BE.D1.81.D0.BD.D0.BE.D0.B2.D0.BD.D1.8B.D1.85_.D1.84.D1.83.D0.BD.D0.BA.D1.86.D0.B8.D0.B9)

[Меню настройки интерфейсов](#.D0.9C.D0.B5.D0.BD.D1.8E_.D0.BD.D0.B0.D1.81.D1.82.D1.80.D0.BE.D0.B9.D0.BA.D0.B8_.D0.B8.D0.BD.D1.82.D0.B5.D1.80.D1.84.D0.B5.D0.B9.D1.81.D0.BE.D0.B2)

[Значения настроечных параметров](#.D0.97.D0.BD.D0.B0.D1.87.D0.B5.D0.BD.D0.B8.D1.8F_.D0.BD.D0.B0.D1.81.D1.82.D1.80.D0.BE.D0.B5.D1.87.D0.BD.D1.8B.D1.85_.D0.BF.D0.B0.D1.80.D0.B0.D0.BC.D0.B5.D1.82.D1.80.D0.BE.D0.B2)

### **[Комплектность](#.D0.9A.D0.BE.D0.BC.D0.BF.D0.BB.D0.B5.D0.BA.D1.82.D0.BD.D0.BE.D1.81.D1.82.D1.8C)**

[Калибровка измерителя](#.D0.9A.D0.B0.D0.BB.D0.B8.D0.B1.D1.80.D0.BE.D0.B2.D0.BA.D0.B0_.D0.B8.D0.B7.D0.BC.D0.B5.D1.80.D0.B8.D1.82.D0.B5.D0.BB.D1.8F)

[Методика измерений](#.D0.9C.D0.B5.D1.82.D0.BE.D0.B4.D0.B8.D0.BA.D0.B0_.D0.B8.D0.B7.D0.BC.D0.B5.D1.80.D0.B5.D0.BD.D0.B8.D0.B9)

[Хранение](#.D0.A5.D1.80.D0.B0.D0.BD.D0.B5.D0.BD.D0.B8.D0.B5)

[Транспортирование](#.D0.A2.D1.80.D0.B0.D0.BD.D1.81.D0.BF.D0.BE.D1.80.D1.82.D0.B8.D1.80.D0.BE.D0.B2.D0.B0.D0.BD.D0.B8.D0.B5)

[Утилизация](#.D0.A3.D1.82.D0.B8.D0.BB.D0.B8.D0.B7.D0.B0.D1.86.D0.B8.D1.8F)

[Ремонт](#.D0.A0.D0.B5.D0.BC.D0.BE.D0.BD.D1.82)

[Приложение А. Схемы подключения](#.D0.9F.D1.80.D0.B8.D0.BB.D0.BE.D0.B6.D0.B5.D0.BD.D0.B8.D0.B5_.D0.90._.D0.A1.D1.85.D0.B5.D0.BC.D1.8B_.D0.BF.D0.BE.D0.B4.D0.BA.D0.BB.D1.8E.D1.87.D0.B5.D0.BD.D0.B8.D1.8F)

## **1 Описание изделия**

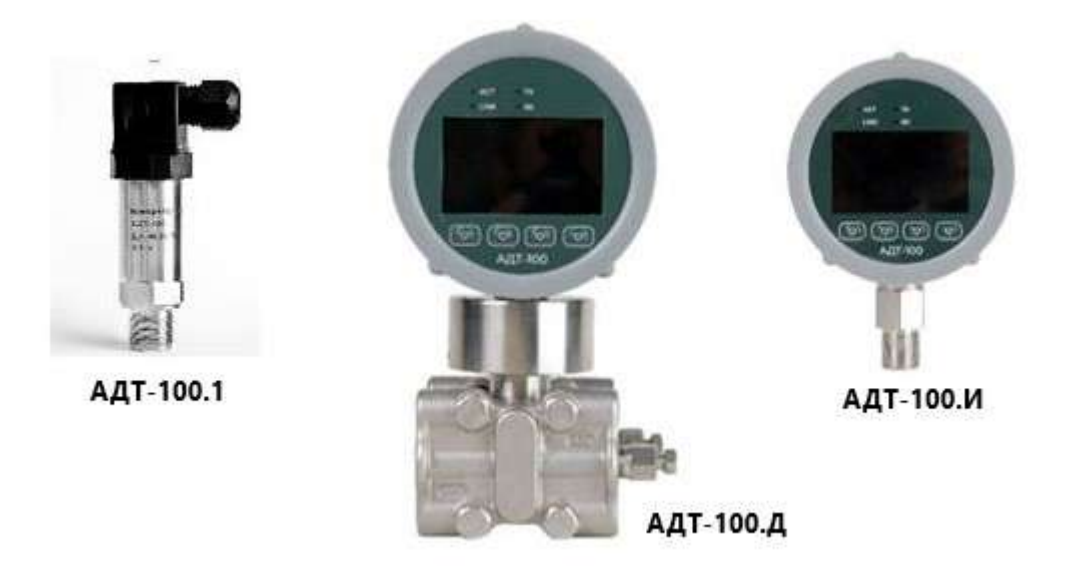

Настоящее описание распространяется на измерители давления АДТ-100, разработанные ООО «КБ «АГАВА», и служит для ознакомления с их конструкцией, техническими характеристиками, изучения правил использования, технического обслуживания, хранения и транспортирования.

### **1.1 Назначение**

Измеритель давления (далее по тексту – прибор, датчик) АДТ предназначен для:

- измерения избыточного давления и разности давлений жидкостей, газов и пара;
- преобразования результатов измерения в унифицированный токовый сигнал 4–20 мА;
- отображения давления на экране прибора в виде цифровых значений либо графиков;
- передачи измеренного значения в контроллер автоматизации или SCADA-систему.

## **1.2 Варианты исполнений измерителей АДТ-100**

Общие варианты исполнения приведены в таблице 1.

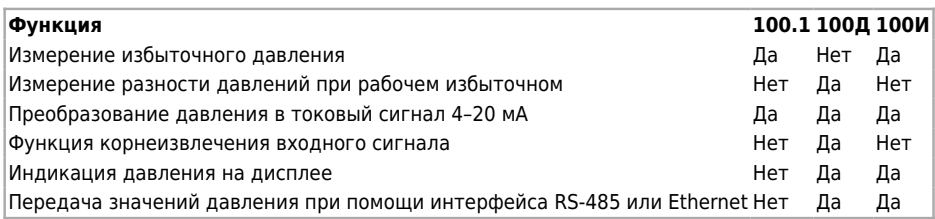

## **1.3 Общие технические характеристики**

Общие технические характеристики приведены в таблице 2.

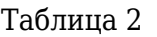

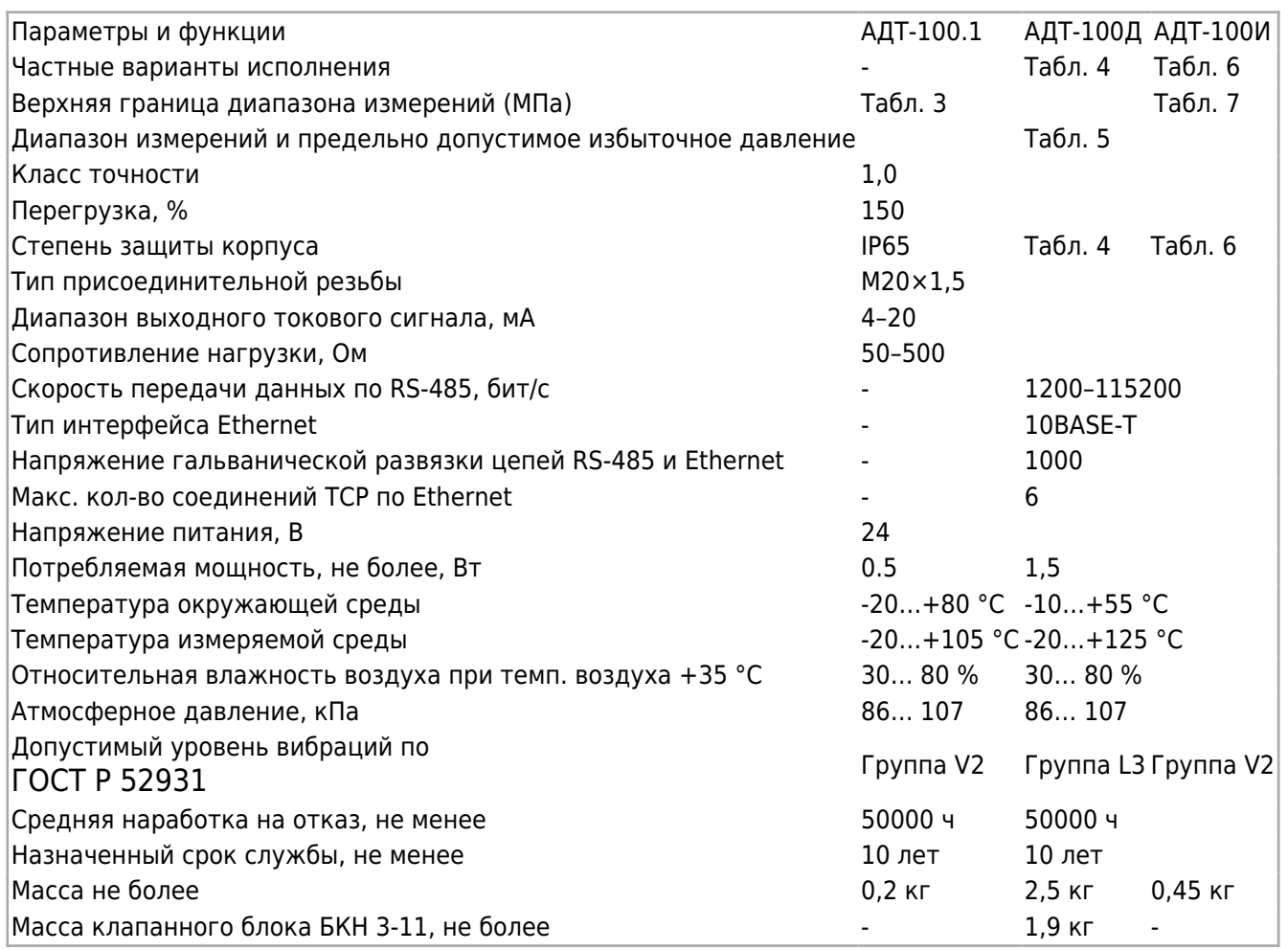

## **1.4 Характеристики АДТ-100.1**

Характеристики исполнения АДТ-100.1 приведены в таблице 3.

#### **Таблица 3**

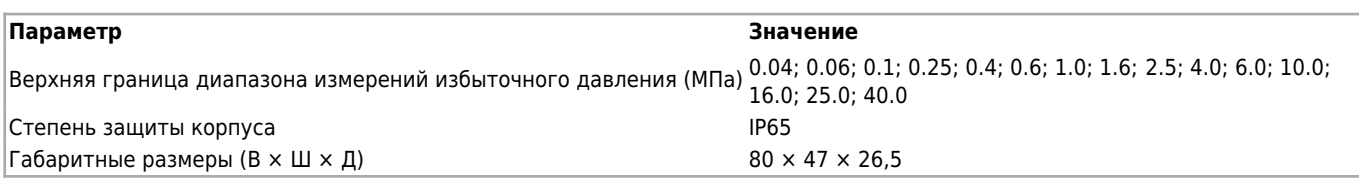

## **1.5 Характеристики и варианты исполнения АДТ-100Д**

Варианты исполнения АДТ-100Д приведены в таблице 4.

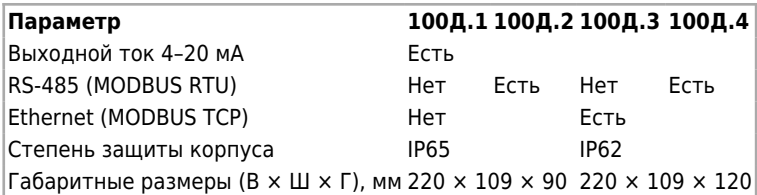

Диапазоны измерений АДТ-100Д приведены в таблице 5.

#### Таблица 5

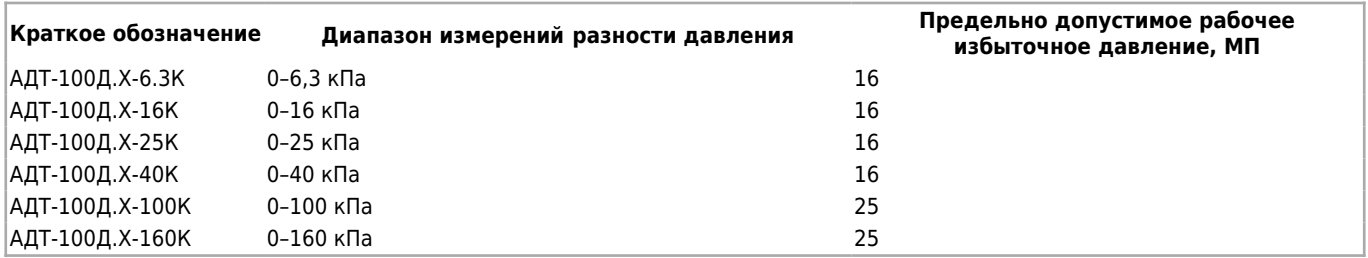

### **1.6 Характеристики и варианты исполнения АДТ-100И**

Варианты исполнения АДТ-100И приведены в таблице 6.

#### **Таблица 6**

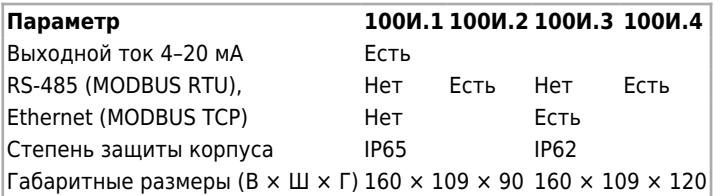

Верхние границы диапазона измерений АДТ-100И приведены в таблице 7.

#### **Таблица 7**

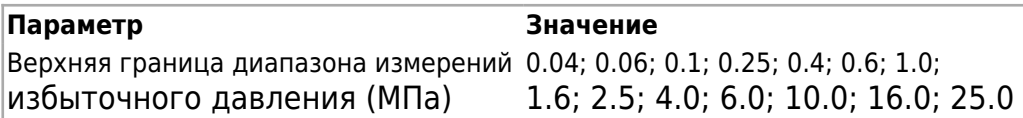

Изделия АДТ-100Д поставляются с трехвентильными клапанным блоком БКН 3-11 на избыточное давление 40 МПа. По заказу потребителя датчики могут поставляться без клапанного блока.

#### **Примеры обозначения приборов для заказа:**

1) АДТ-100.1 – 1.0 МПа ТУ26.51.52-020-12334427-2021 – измеритель избыточного давления с диапазоном измерений от 0 до 1 МПа;

2) АДТ-100Д.2 – 6.3 кПа – 16 МПа – БКН 3-11 ТУ26.51.52-020-12334427-2021– измеритель разности давлений с диапазоном измерений от 0 до 6,3 кПа

с предельно допустимым рабочим давлением 16 МПа, дисплей, цифровой интерфейс – RS-485;

3) АДТ-100И.3 – 1.0 МПа ТУ26.51.52-020-12334427-2021 – измеритель избыточного

давления с верхней границей диапазона измерений 1 МПа, дисплей, цифровой интерфейс – Ethernet.

## **1.7 Устройство и работа**

Во всех исполнениях измерителя используется тензометрический датчик, преобразующий величину деформации чувствительного элемента в электрический ток.

Сигнал датчика оцифровывается и обрабатывается в микроконтроллере.

Прибор АДТ-100.1 имеет разъем, к контактам которого подключены цепи токового сигнала 4–20 мА. Питание измерителя осуществляется по этим же цепям.

Измерители АДТ-100Д и АДТ-100И оснащены интерфейсными разъемами, которые расположены на задней крышке приборов . Эти модели имеют основной разъем X1, к контактам которого подключаются цепи питания и цепи токового сигнала 4–20 мА.

В варианте с выходом RS-485, кроме разъема X1, установлен дополнительный разъем X2. На передней панели прибора установлены светодиоды, которые отображают состояние сигналов: «RXD» – прием данных и «TXD» – передача данных.

В варианте c интерфейсом Ethernet, кроме разъема X1, имеется разъем X3. На передней панели прибора имеются светодиодные индикаторы: «LINK», показывающий подключение к сети Ethernet, и «ACT» – прием / передача данных.

В варианте с интерфейсами RS-485 и Ethernet установлены все разъемы X1, X2, X3.

Для настройки режимов приборов работы АДТ-100Д и АДТ-100И используются кнопки, расположенные на лицевой стороне прибора. Функциональное назначение кнопок отображается на дисплее устройства.

В измерителях АДТ-100Д и АДТ-100И используется два режима индикации: цифровой и графический. В цифровом режиме дополнительно предусмотрено отображение давления в виде горизонтальной шкалы с индикацией уставки, выделение цветом зон низкого, высокого и рабочего давления.

Графический режим позволяет отображать результаты измерения в виде графиков. В этом режиме автоматически определяется и индицируется максимальное значение давления.

В памяти устройства организован архив результатов измерений за последние 32 часа. Показания каждую минуту записываются в архив. Причем, показания за последние 16 часов хранятся в энергонезависимой памяти.

Просмотреть архив можно в виде графика во вкладке «АРХИВ».

Для вариантов исполнения с интерфейсом ETHERNET существует возможность синхронизации системного времени через NTP сервер.

При подаче питания на измерители АДТ-100Д и АДТ-100И производится инициализация и самоконтроль. Процесс инициализации отображается на индикаторе выполнения (прогресс-бар).

Если появляется ошибка, индикатор выполнения меняет цвет с зеленого на красный. Если ошибка фатальная, загрузка прекращается. Дальнейшее использование прибора невозможно.

В случае успешного выполнения инициализации и самодиагностики устройство начнет отображать на экране значение текущего давления.

## **1.8 Маркировка и пломбирование**

На корпус измерителя давления нанесена маркировка, включающая наименование и заводской номер прибора.

### **1.9 Упаковка**

К заказчику прибор поступает в индивидуальной упаковке, в которую также вложены эксплуатационные документы согласно комплекту поставки.

Не используемый по назначению прибор должен храниться в транспортировочной таре.

## **2 Использование по назначению**

### **2.1 Эксплуатационные ограничения**

К работе с прибором допускаются лица, прошедшие подготовку по его эксплуатации и изучившие настоящий документ.

Монтаж приборов должен осуществляться только воздействием на штуцер.

### **Категорически запрещается при установке прикладывать механические усилия к корпусу прибора!**

- 1. Не допускается эксплуатация приборов в системах, давление в которых может превышать верхние пределы измерений более чем на 200 %.
- 2. Запрещается подключение внешних цепей, с параметрами превышающими значения, указанные в табл. 2.
- 3. Приборы должны быть надежно закреплены при монтаже на объекте.
- 4. Замена, присоединение и отсоединение приборов от объекта должны производиться при отсутствии давления в магистрали, а также отключенном питании.
- 5. В случае установки преобразователей непосредственно на технологическом оборудовании и трубопроводах должны применяться отборные устройства.
- 6. Размещать отборные устройства рекомендуется в местах, где скорость движения рабочей среды наименьшая, поток без завихрений, т. е. на прямолинейных участках трубопроводов при максимальном расстоянии от запорных устройств, колен, компенсаторов и других гидравлических соединений.

7. При пульсирующем давлении рабочей среды, гидроударах отборные устройства должны быть с отводами в виде петлеобразных успокоителей.

### **2.2 Подготовка прибора к использованию**

При монтаже АДТ-100 необходимо учитывать следующее:

- датчики нельзя устанавливать во взрывоопасных помещениях;

- места установки датчиков должны обеспечивать удобные условия для обслуживания и демонтажа;

температура и относительная влажность окружающего воздуха должны соответствовать значениям, указанным в табл. 2;

- параметры вибрации не должны превышать значения, приведенные в табл. 2;

- напряженность магнитных полей, вызванных внешними источниками переменного тока частотой 50 Гц, не должна превышать 400 А/м, вызванных внешними источниками постоянного тока  $-400$  А/м;

- при эксплуатации датчиков в диапазоне минусовых температур необходимо исключить накопление и замерзание конденсата в рабочих камерах и внутри соединительных трубок (при измерении параметров газообразных сред);

- замерзание, кристаллизацию среды или выкристаллизовывание из нее отдельных компонентов (при измерении жидких сред).

Измерители АДТ-100.1 и АДТ-100И следует монтировать на объекте путем ввинчивания их присоединительных штуцеров в установочные гнезда при помощи гаечного ключа.

Соединительные трубки (для АДТ-100Д) должны быть проложены по кратчайшему расстоянию. Отбор давления рекомендуется производить в местах, где скорость движения среды наименьшая, поток без завихрений, т. е. на прямолинейных участках трубопровода при максимальном расстоянии от запорных устройств, колен, компенсаторов и других гидравлических соединений.

Температура измеряемой среды в рабочей полости датчика не должна превышать значений, указанных в табл. 2. Для снижения температуры измеряемой среды на входе в датчик его устанавливают на соединительной линии, длина которой для датчика АДТ-100Д рекомендуется не менее 3 м, а для АДТ-100.1 и АДТ-100И – не менее 0,5 м. Указанные длины являются ориентировочными, зависят от температуры среды, диаметра и материала соединительной линии и могут быть уменьшены.

Соединительные линии для АДТ-100Д должны иметь односторонний уклон (не менее 1:10) от места отбора давления, вверх к датчику, если измеряемая среда − газ, и вниз к датчику, если измеряемая среда – жидкость. Если это невозможно, при измерении давления или разности давлений газа в нижних точках соединительной линии следует устанавливать отстойные сосуды, а при измерении давления или разности давлений жидкости в наивысших точках − газосборники.

Отстойные сосуды рекомендуется устанавливать перед датчиком и в других случаях, особенно при длинных соединительных линиях и при расположении датчика ниже места отбора давления.

При необходимости проведения продувки соединительных линий должны предусматриваться самостоятельные устройства, исключающие продувку через датчик.

Необходимость установки устройств продувки соединительных линий при их малой длине (менее 1 м), наличии фильтра, исключающего попадание твердых частиц в датчик, определяет проектировщик конкретных систем применения датчика давления.

В соединительных линиях от места отбора давления к датчику рекомендуется установить два вентиля или трехходовой кран для отключения датчика от линии и соединения его с атмосферой. Это упростит периодический контроль установки выходного сигнала, соответствующего нижнему значению измеряемого давления и демонтаж датчика.

В соединительных линиях от сужающего устройства к датчику разности давлений рекомендуется установить на каждой из линий вентиль для соединения линии с атмосферой и вентиль для отключения датчика.

Прибор следует монтировать на объекте путем ввинчивания его присоединительного штуцера в установочное гнездо при помощи гаечного ключа.

Для обеспечения герметичности соединения необходимо использовать кольцевые прокладки из материалов, применение которых допускается в данных условиях эксплуатации (фибра, фторопласт, капрон, красная медь и т. п.).

Подключать измеритель давления к внешним электрическим устройствам следует по схемам, приведенным в Приложении А.

Перечень схем приведен в таблице 8.

Таблина 8

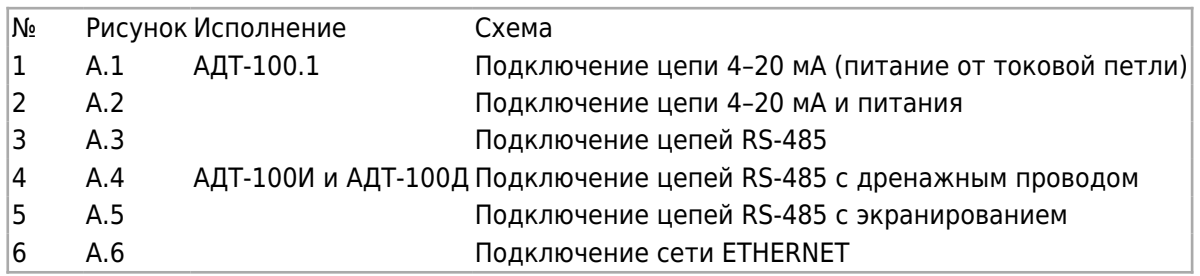

Сигнальные цепи следует прокладывать отдельно от силовых проводов, которые могут создавать значительные электромагнитные помехи.

Монтажный провод - гибкий многожильный сечением 0,35 мм $^{\rm 2}.$ 

Для обеспечения помехозащищенности линии RS-485 следует использовать витую пару. Рекомендуемый тип кабеля – КИПЭВ 1,5 × 2 × 0,78, КИПЭВ 2 × 2 × 0,6 или аналогичные для промышленных сетей RS-485. Допускается использование в качестве линии связи кабеля UTP5. В исполнениях с интерфейсом RS-485 предусмотрена возможность использования кабеля с дренажным проводом. Различные варианты подключения линии RS-485 приведены в Приложении А на рисунках А2 – А4. Мигание индикатора «RX» показывает, что происходит обращение по сети RS-485, мигание индикатора «TX» – что прибор отвечает.

Подключение прибора к сети Ethernet через разъем RJ-45 может быть выполнено как экранированным кабелем (STP, FTP), так и неэкранированным UTP. Категория кабеля должна быть не ниже 5. В условиях значительных помех следует использовать экранированный кабель. Свечение индикатора «LINK» показывает, что присутствует физическое соединение с сетью Ethernet.

Мигание индикатора «ACT» свидетельствует о наличии пакетов в сети. Схема подключения прибора к сети Ethernet приведена в Приложении А, рисунок А5.

По окончании монтажа место соединения присоединительного штуцера необходимо проверить на герметичность максимальным рабочим давлением.

Произвести ручную подстройку нуля (по необходимости). Для этого сбросить давление в системе, перевести прибор в режим отображения давления в цифровом виде. Выждать паузу не менее 3 минут. Нажать и удерживать кнопку «ЦИФРЫ» пока прибор не покажет нулевое значение. Ручная подстройка нуля возможна, если отклонение не превышает 5 % от максимального предела измерения.

## **2.3 Использование измерителей АДТ-100.1**

Измерители в исполнении АДТ-100.1 настройки не требуют и после монтажа готовы к использованию.

## **2.4 Использование измерителей АДТ-100Д и АДТ-100И**

В измерителях в исполнении АДТ-100Д и АДТ-100И можно выбрать цифровой или графический режим представления информации, выбрать стиль графиков, вывести на дисплей архив измерений, настроить параметры цифровых интерфейсов.

### **2.4.1 Структурные схемы меню прибора**

Структурно меню состоит из основного меню (рис. 1), меню настройки прибора (рис. 2) и меню настройки интерфейсов (рис. 4).

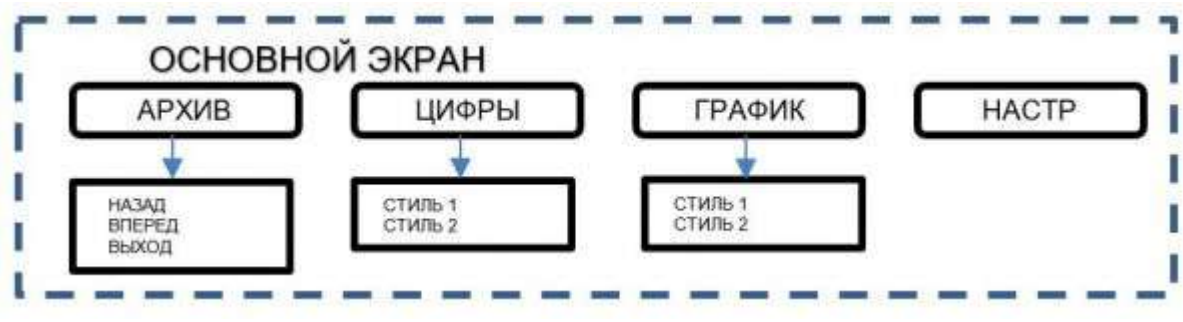

**Рис. 1 – Структура основного меню**

#### **2.4.1.1 Меню основного экрана**

На основном экране устройства отображаются следующие названия кнопок:

### *АРХИВ, ЦИФРА, ГРАФИК, НАСТР.*

При нажатии кнопки **АРХИВ** на экран выводятся результаты измерений за последний час в виде графика. При этом названия кнопок изменяются на:

### *НАЗАД, ВПЕРЕД, ВЫХОД.*

Нажатие кнопки **НАЗАД** позволяет изменить отметку на шкале времени на один час назад. Кнопка **ВПЕРЕД** позволяет изменить отметку на шкале времени на один час вперед.

Архив позволяет просматривать данные за последние 32 часа. Возврат на основной экран осуществляется нажатием кнопки **ВЫХОД**.

При нажатии кнопки **ЦИФРА** давление отображается в виде цифрового значения. Повторное нажатие кнопки **ЦИФРА** приведет к смене стиля отображения значения.

Всего предусмотрено два стиля отображения информации.

При нажатии кнопки **ГРАФИК** отсчеты отображаются в виде графика. Повторное нажатие кнопки **ГРАФИК** изменяет стиль графика. Всего предусмотрено два стиля.

При нажатии кнопки **НАСТР** открывается окно НАСТРОЙКИ ПРИБОРА.

Описание меню основного экрана представлены в таблице 9.

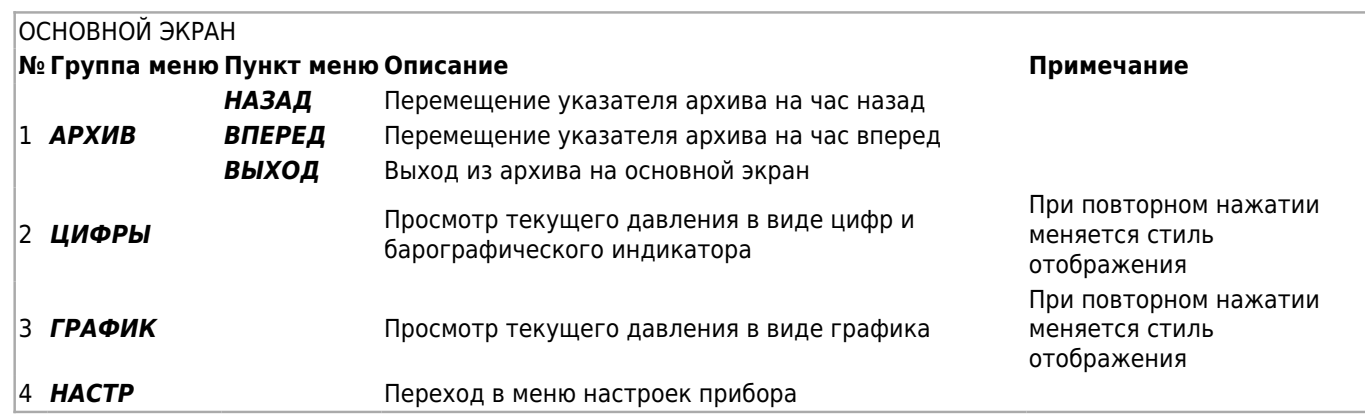

#### **2.4.1.2 Меню настройки основных функций**

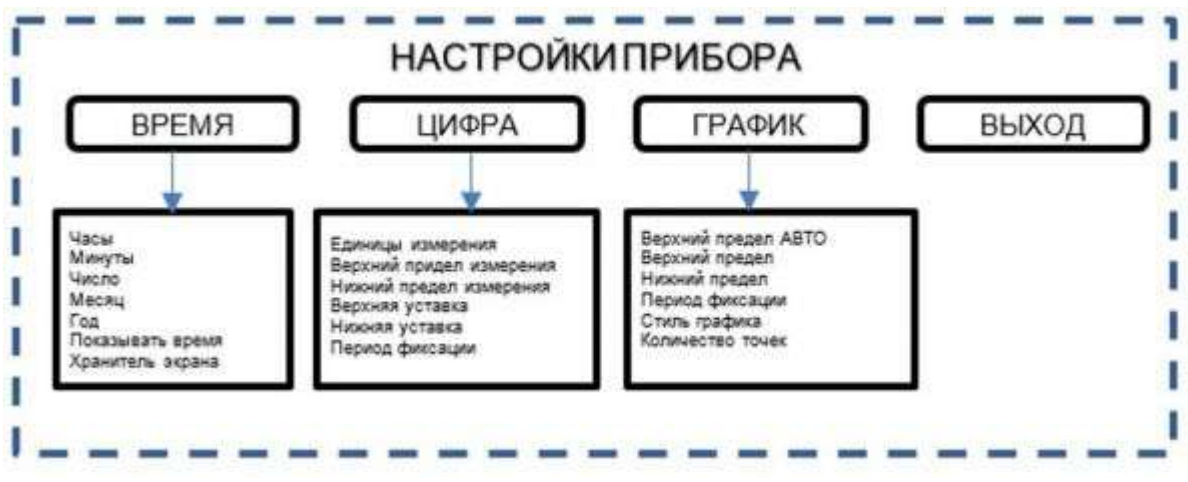

Рис. 2 – Меню настройки прибора

#### **Навигация по меню**

При нажатии кнопки *«НАСТР»* (НАСТРОЙКИ ПРИБОРА) на экране устройства отображаются названия кнопок:

### *ВРЕМЯ, ЦИФРА, ГРАФИК, ВЫХОД.*

При входе в выбранную группу названия кнопок меняются на: *ВВЕРХ, ВНИЗ, ВВОД, ВЫХОД.*

Назначение кнопок:

*– ВВЕРХ* – переход к предыдущему пункту меню;

*– ВНИЗ* – переход к следующему пункту меню;

*– ВВОД* – вход в режим редактирования параметра (при входе в этот режим кнопками **ВВЕРХ / ВНИЗ** выбирается значение нужного параметра, для запоминания значения параметра необходимо повторно нажать кнопку ВВОД, одновременно осуществляется переход на предыдущий уровень меню);

*– ВЫХОД* – короткое нажатие – выход из группы меню без сохранения измененных настроек, длительное нажатие (> 3 сек.) – выход из группы меню с сохранением настроек.

Для выхода из режима настройки прибора необходимо кратковременно нажать кнопку *«ВЫХОД»*. Прибор перейдет в режим отображения основного экрана.

### **Описание пунктов меню «НАСТРОЙКА ПРИБОРА»**

Краткое описание меню настройки представлено в таблице 10.

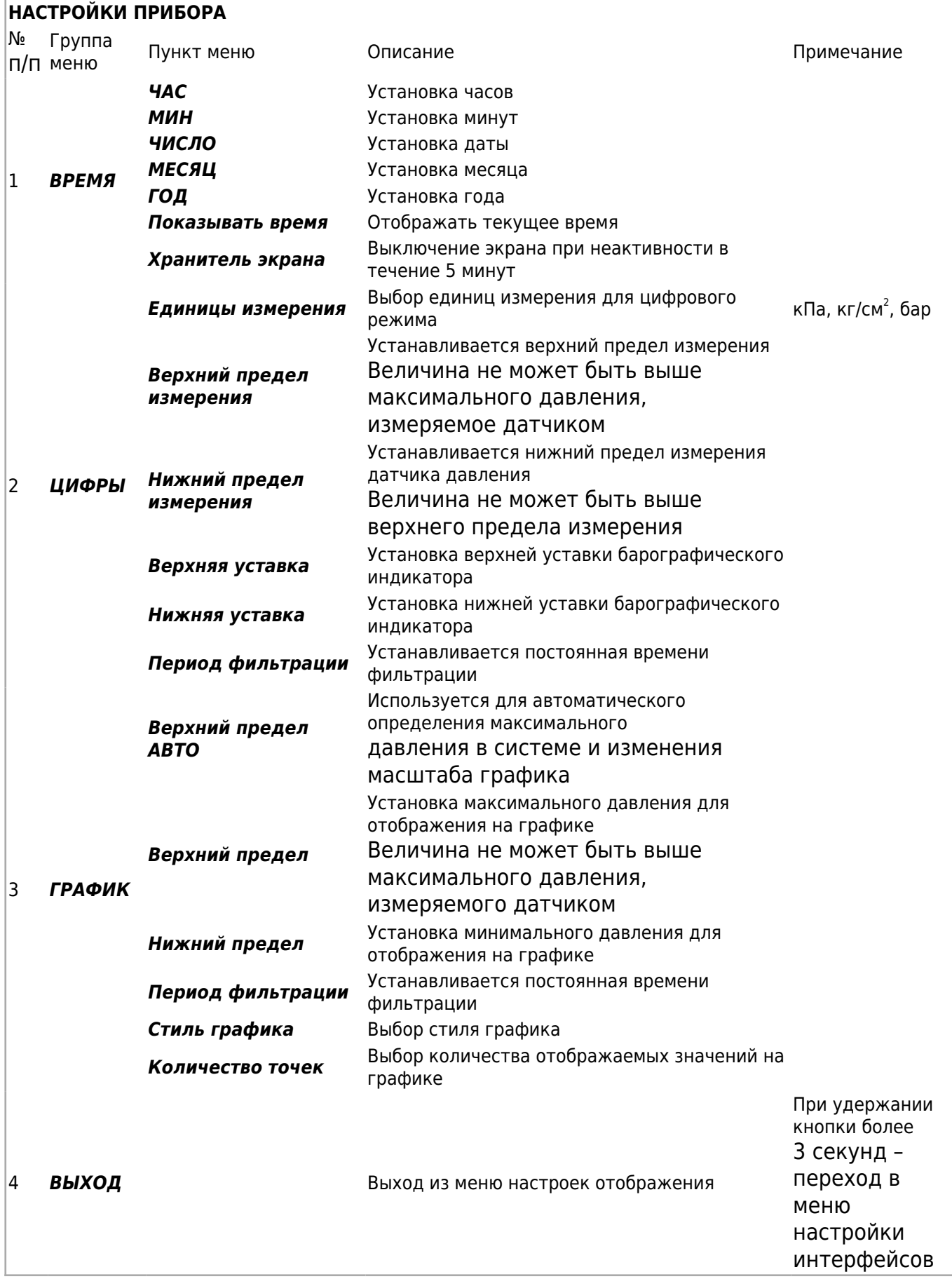

## **2.4.1.3 Меню настройки интерфейсов**

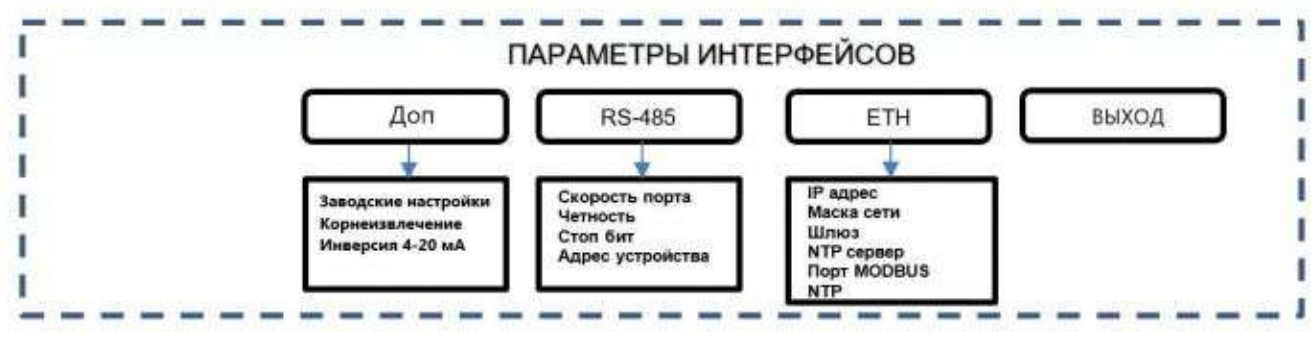

Рис. 3 – Меню настройки интерфейсов

#### **Навигация по меню**

Навигация по группе меню осуществляется так же, как и по группе меню «НАСТРОЙКА ПРИБОРА».

Чтобы войти в группу меню «НАСТРОЙКА ИНТЕРФЕЙСОВ», необходимо в группе меню *«НАСТРОЙКА ПРИБОРА»* удерживать кнопку *ВЫХОД* более 3 сек.

При входе в группу меню «НАСТРОЙКА ИНТЕРФЕЙСОВ» на экране устройства кнопки сменят функциональное назначение на:

#### *СБРОС, RS-485, ETH, ВЫХОД.*

### **Описание пунктов меню «НАСТРОЙКА ИНТЕРФЕЙСОВ»**

Краткое описание функций настройки интерфейсов представлено в таблице 11.

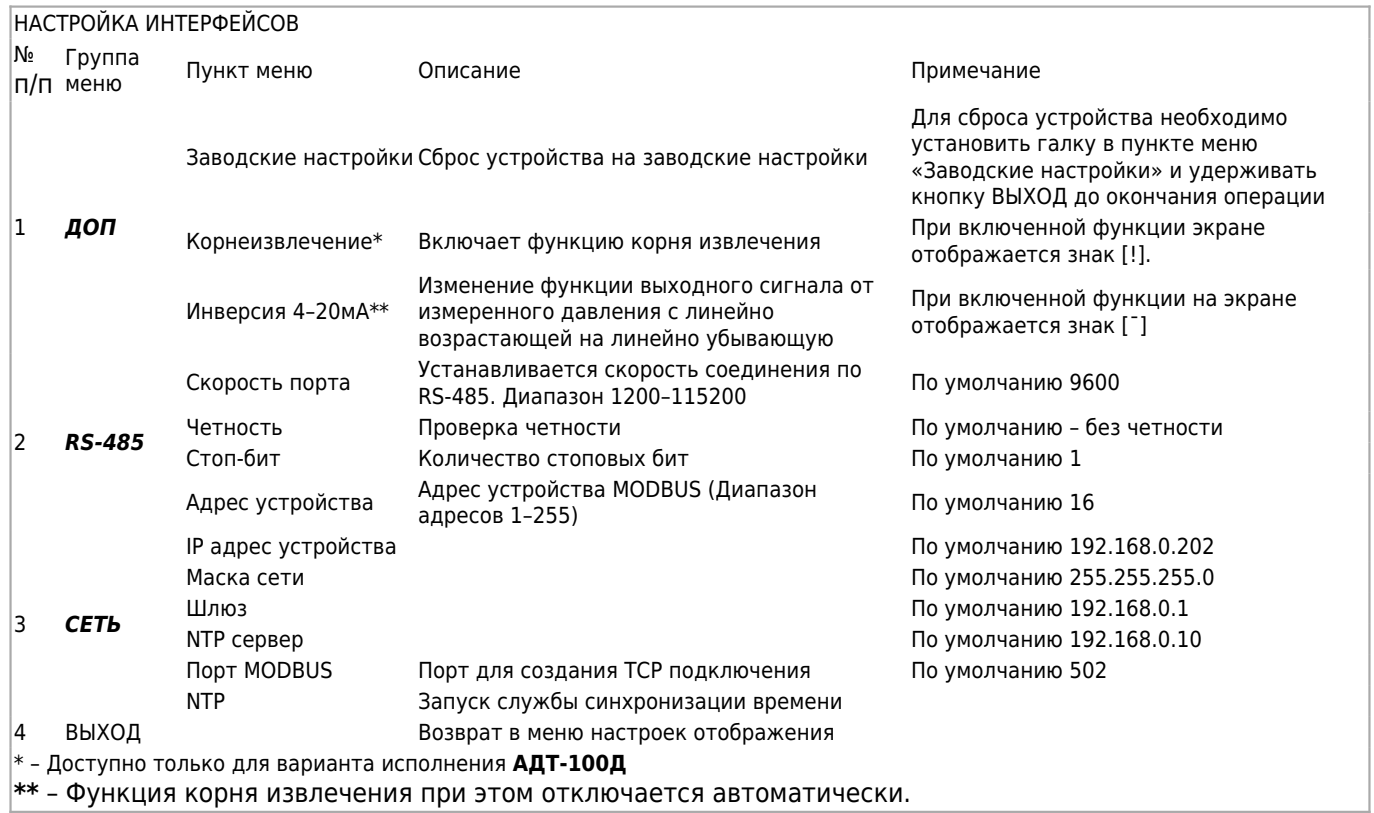

- 1. Основные настройки прибора заключаются в установке верхнего и нижнего значений уставок давления, настройке даты и времени для ведения архива.
- 2. Диапазон значений уставок для графика составляет от 0 до верхнего предела измерений. Для цифрового отображения диапазон нижней уставки – от 20 % до верхнего предела, диапазон верхней уставки – от 70 до 100 % диапазона измерений.
- 3. Приборы в исполнении с Ethernet имеют возможность автоматически получать время по протоколу NTP. Для этого в меню настройки интерфейсов необходимо настроить IP адрес NTP сервера и установить флажок «NTP». Прибор будет автоматически корректировать текущее время.
- 4. Настройка приборов с интерфейсом RS-485 заключается в установке параметров связи.
- 5. Обмен данными происходит по протоколу MODBUS-RTU. Поддерживаемые функции для чтения регистров – 0x04, для записи 0x03. Адреса регистров приведены в Приложении Б.
- 6. Настройка прибора с интерфейсом Ethernet заключается в установке параметров связи. Обмен данными происходит по протоколу MODBUS-TCP. Максимально поддерживаемое количество соединений по протоколу MODBUS-TCP – 6.
- 7. Изменение параметров связи производится в соответствующем меню НАСТРОЙКИ ИНТЕРФЕЙСОВ.
- 8. Поддерживаемые функции MODBUS-TCP: для чтения регистров 0x04, для записи 0x03. Адреса регистров приведены в Приложении Б.

### **2.4.2 Значения настроечных параметров**

Диапазон и значения параметров представлены в таблице 12.

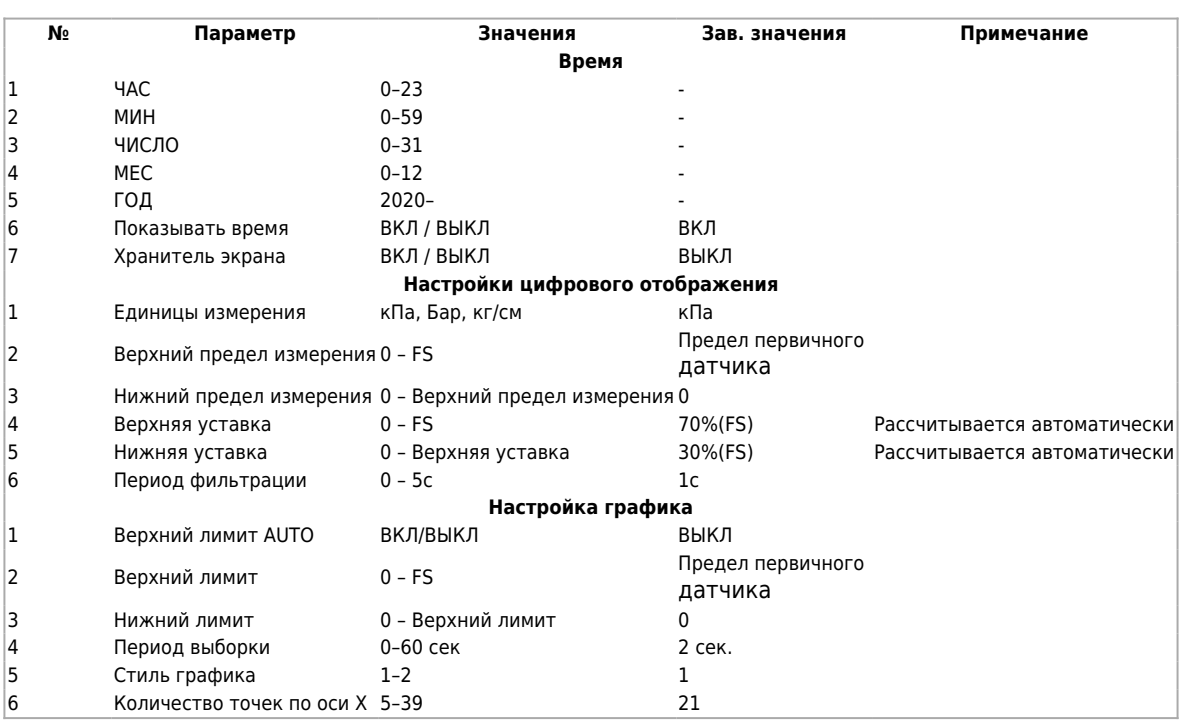

# **3 Комплектность**

Состав комплекта приведен в таблице 13

Таблица 13

Таблица 14

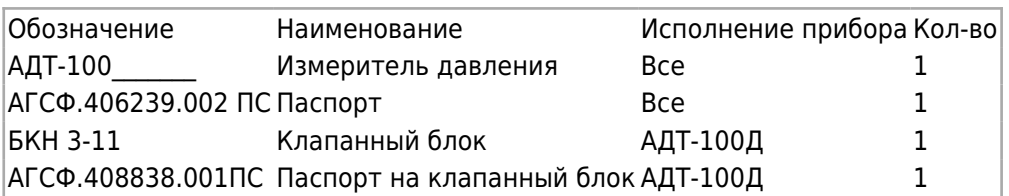

Тип и количество разъемов (ответных частей) приведены в таблице 14

№. Исполнения АДТ-100.1 АДТ-100И.1 АДТ-100И.2 АДТ-100И.3<br>(100Д - (100Д 1) - (100Д 2) (100Д.1) (100Д.2) (100Д.3) АДТ-100И.4 (100Д.4) Кол-во 1 2 2 3 Тип GDM3011 GDM3011 GDM3011 GDM3011 GDM3011 GDS307 YT-RJ45-JSX-17-001 GDS307 YT-RJ45-JSX-17-001

[ГЭ1]

[ГЭ1]Исправить

# **4 Калибровка измерителя**

Межповерочный интервал для прибора составляет 3 года.

# **5 Методика измерений**

Методика измерений заключается в визуальном считывании показаний с индикатора измерителя (для АДТ-100И(Д)) или определении действительного значения выходного токового сигнала (для АДТ-100.1).

Знак калибровки вносится в раздел 10 паспорта на прибор методом оттиска поверительного клейма.

Приборы соответствуют требованиям ТР ТС 020/2011 и ТУ 26.51.52-020-12334427-2021.

# **6 Хранение**

Приборы должны храниться в отапливаемом вентилируемом помещении при температуре воздуха от +5 до +40 **°**С и относительной влажности воздуха до 80 %.

# **7 Транспортирование**

Транспортирование приборов может производиться любым видом транспорта при условии защиты упаковки от прямого попадания атмосферных осадков и при температуре окружающей среды от -50 до +50 **°**С. Транспортирование в самолете должно производиться в отапливаемых герметизированных отсеках.

# **8 Утилизация**

Прибор не содержит драгметаллов.

Порядок утилизации определяет организация, эксплуатирующая прибор.

# **9 Ремонт**

Ремонт приборов осуществляется предприятием-изготовителем. Прибор должен быть направлен по адресу:

620026, г. Екатеринбург, ул. Бажова, 174, 3-й этаж, ООО «КБ «АГАВА».

# **10 Приложение А. Схемы подключения**

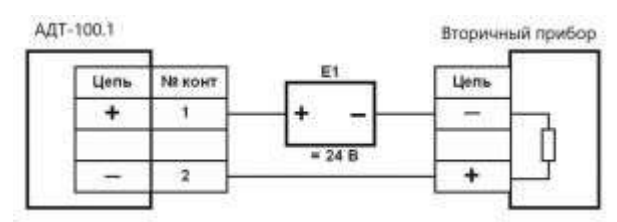

Рисунок А.1 – Схема подключения измерителя АДТ-100.1 (питание от токовой цепи)

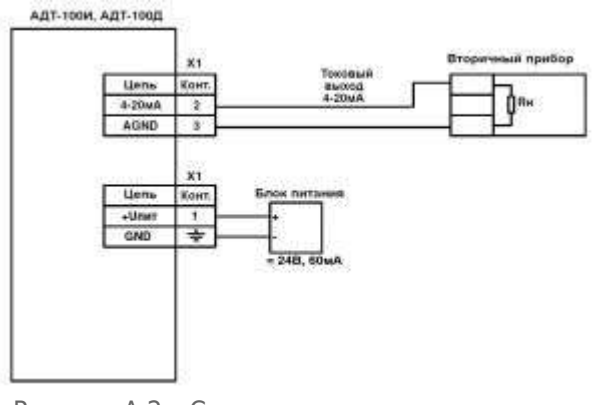

Рисунок А.2 – Схема подключения питания и выхода 4–20 мА измерителей АДТ-100И и АДТ-100Д

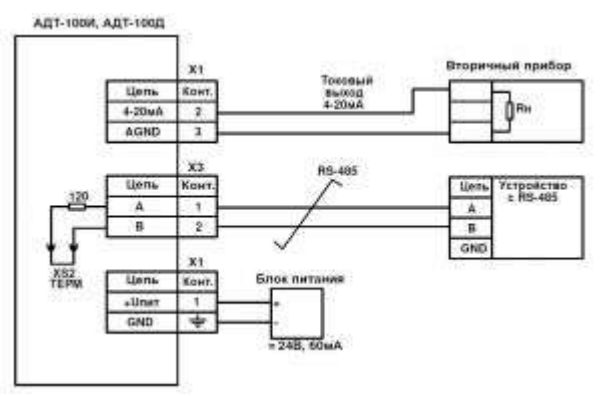

Рисунок А.3 – Схема подключения RS-485

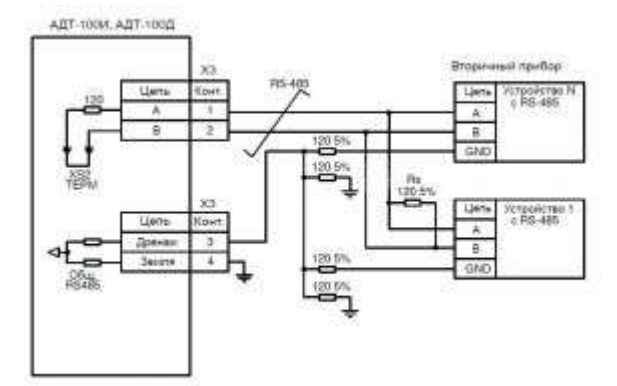

Рисунок А.4 – Схема подключения RS-485 с дренажным проводом

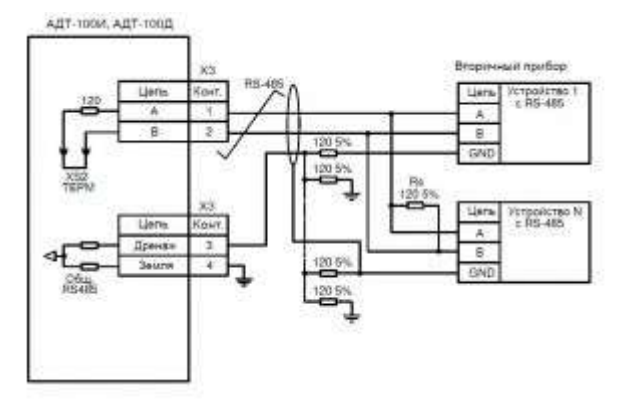

Рис. А5 – Схема подключение цепей RS-485 с экранированием

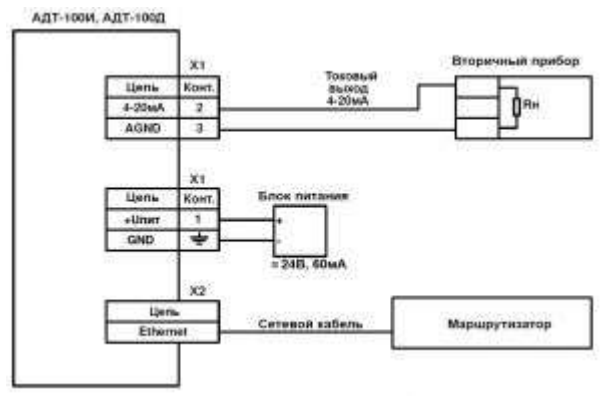

Рисунок А6 – Схема подключения сети ETHERNET

# **11 Приложение Б. Схема регистров MODBUS**

#### Схема регистров (функция чтения (R) 0x03 или 0x04; записи (W) 0x06 или 0x16 приведена в табл. 15.

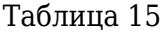

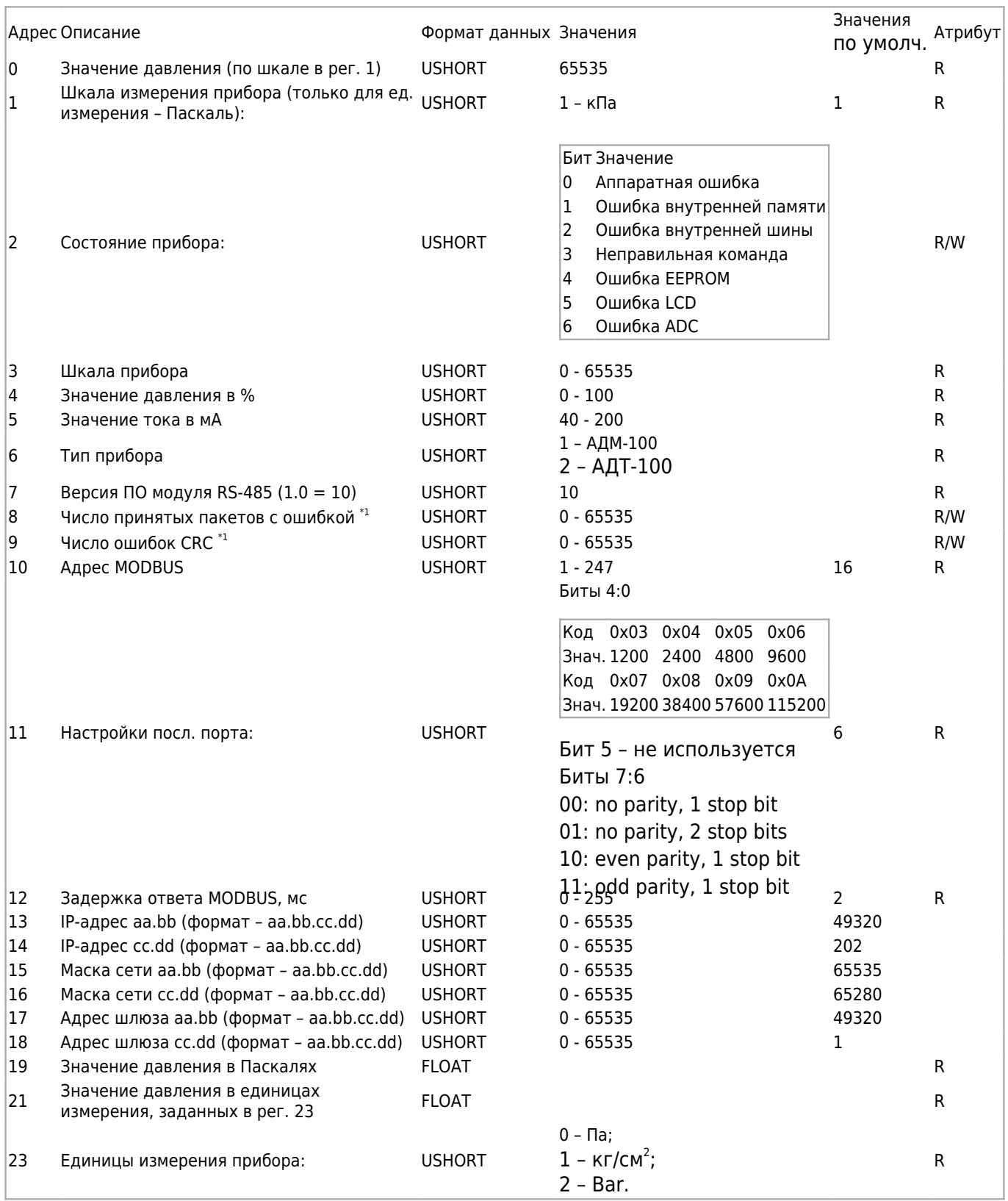

#### Источник [http://docs.kb-agava.ru/index.php?title=Руководство\\_по\\_эксплуатации\\_измерителя\\_давления\\_АДТ-100&oldi](http://docs.kb-agava.ru/index.php?title=Руководство_по_эксплуатации_измерителя_давления_АДТ-100&oldid=1817)  $d = 1817$

**Эта страница в последний раз была отредактирована 16 сентября 2022 в 16:03.**